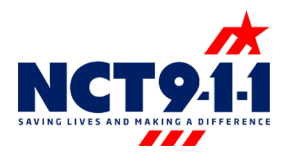

## Submitting a Ticket

To request monthly reports or to add, edit or delete a Solacom "user" submit a support ticket by following the steps below:

- Login into Solacom
- Click the Support button at the top right-hand corner of the Solacom screen.

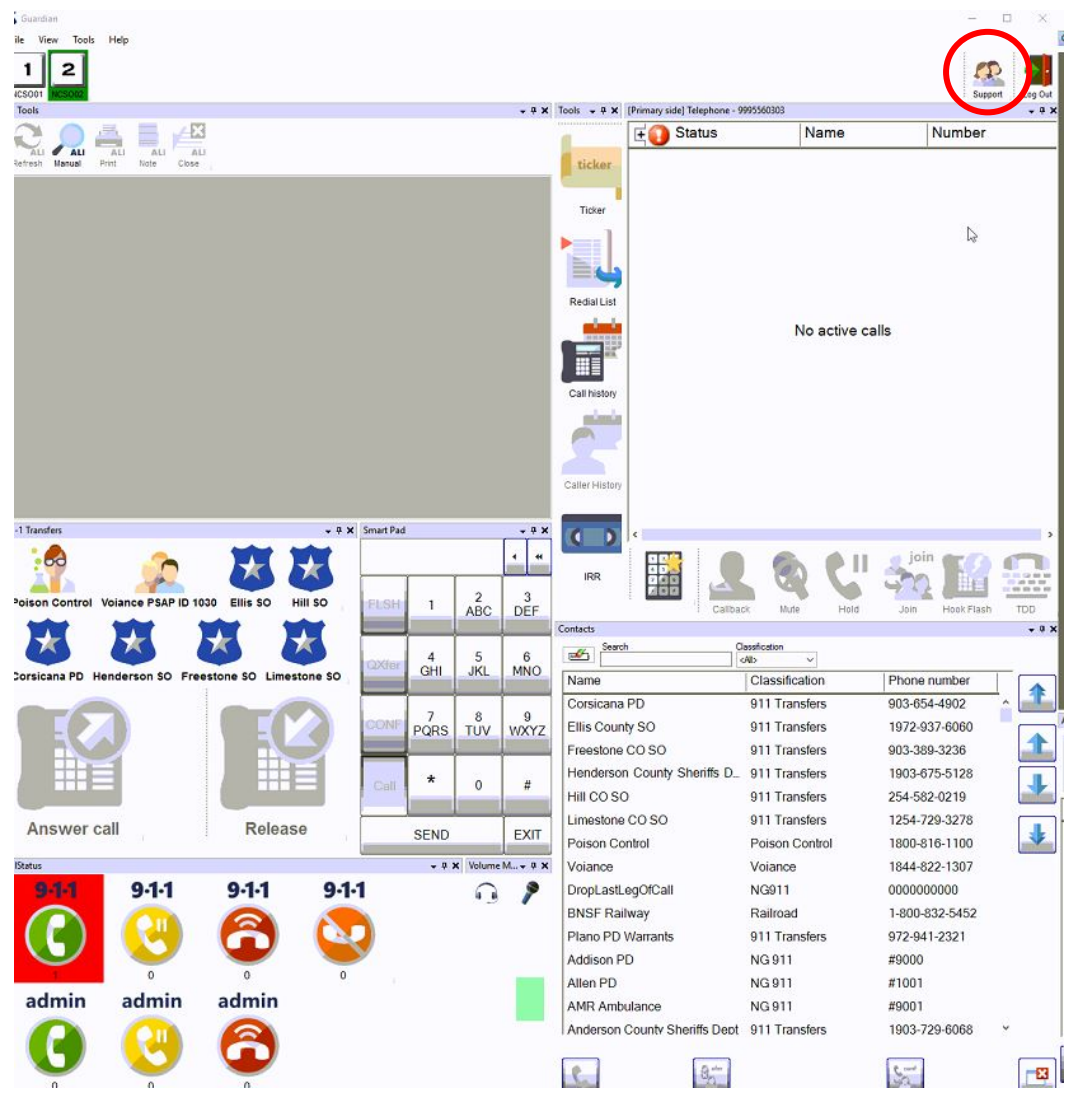

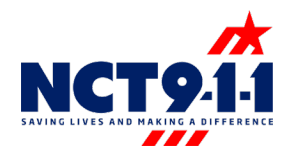

- The self-service center window will open over the 9-1-1 system.
- Login
	- o Email Address is your work email address
	- o The password is 911.
	- o Click Login

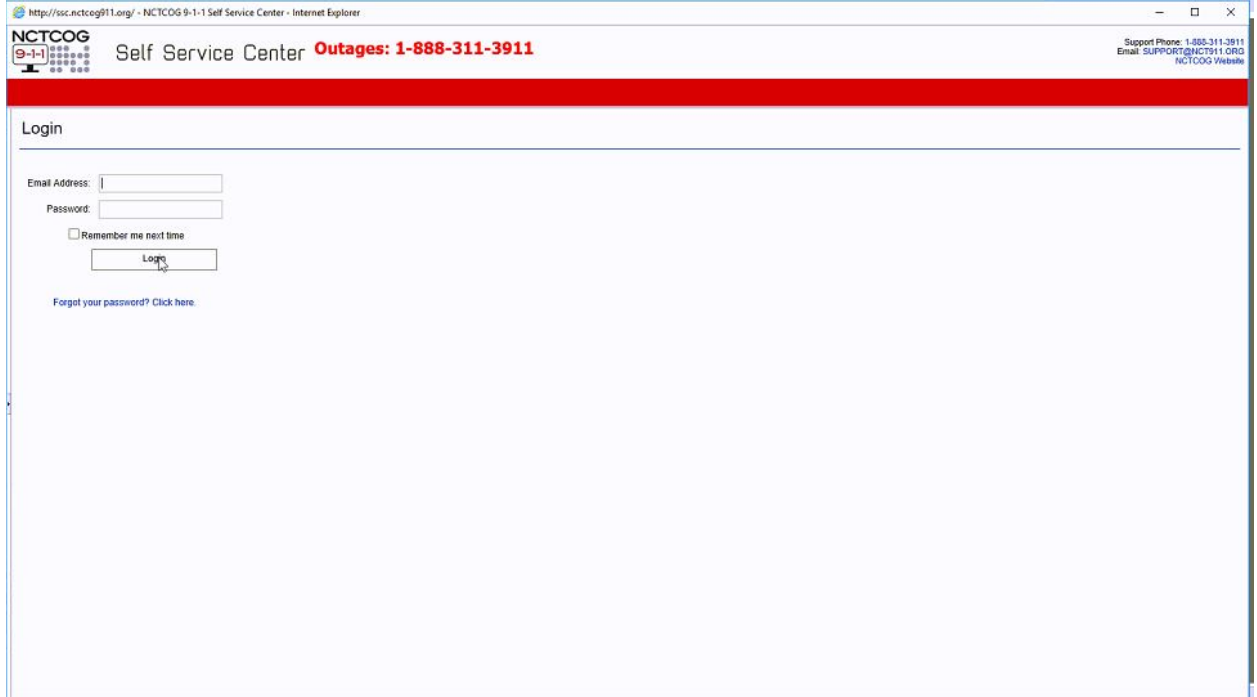

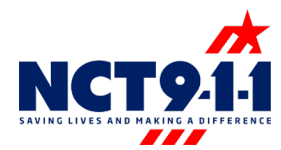

• Select the Submit New Ticket option on the left side of the screen.

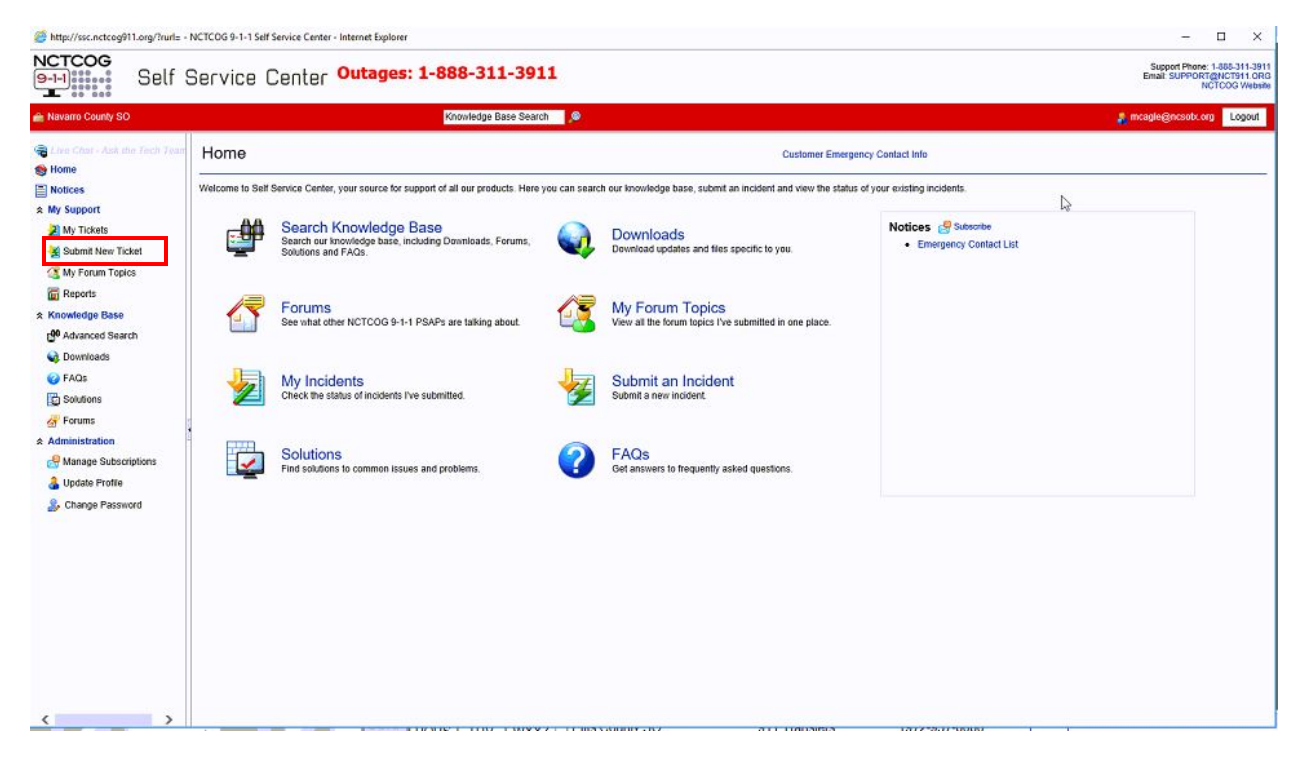

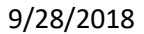

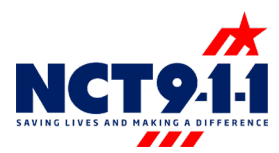

- Fill out the Submit New Ticket form.
- If requesting a report, please be as specific as possible so that we can ensure to send everything needed.

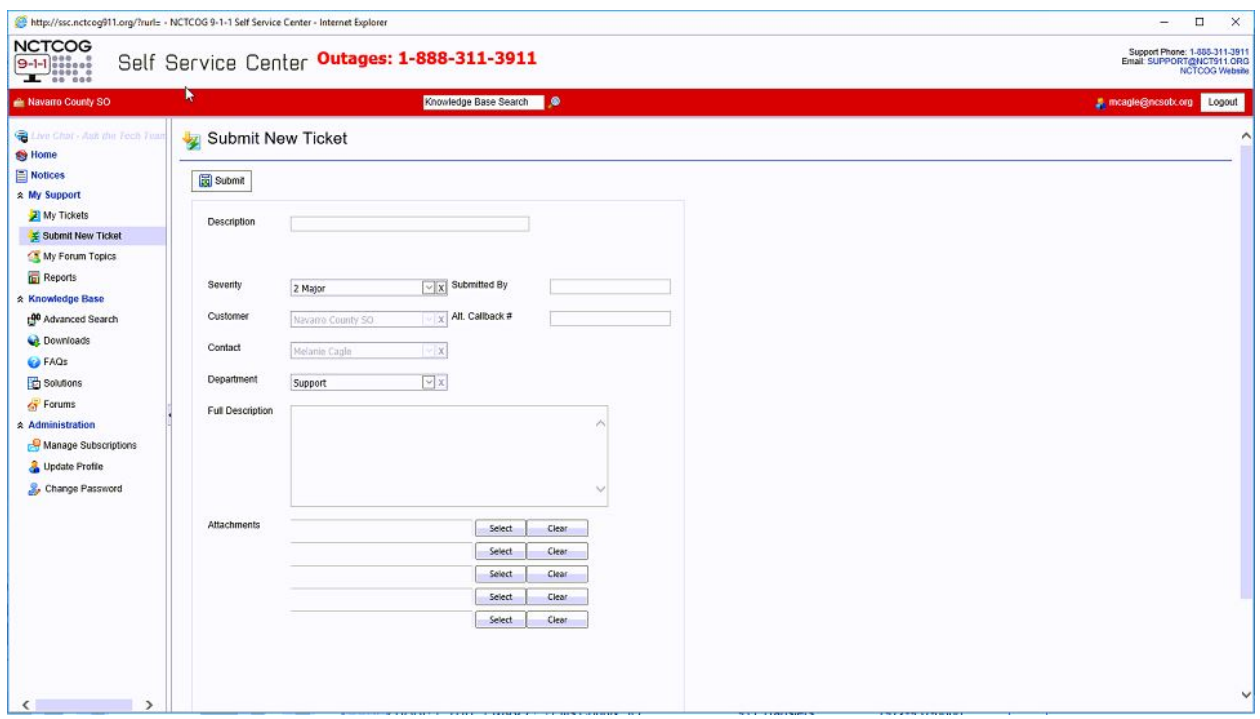

If you have any issues or questions, please contact Brittney Burross [bburross@nctcog.org.](mailto:bburross@nctcog.org)